# How to file a good ticket

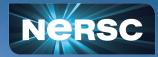

L. Stephey July 20, 2023

# What we will cover: all the questions about tickets you were too afraid to ask!

And...

- Ticket MYTHS vs FACTS
- Common problems and troubleshooting tips
- DOs and DON'Ts for filing a good ticket

For example:

Do: ask questions during this presentation Don't: assume you are the only person who needs help!

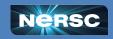

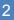

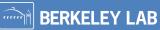

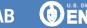

# But First! (Not so) Trivial Trivia!

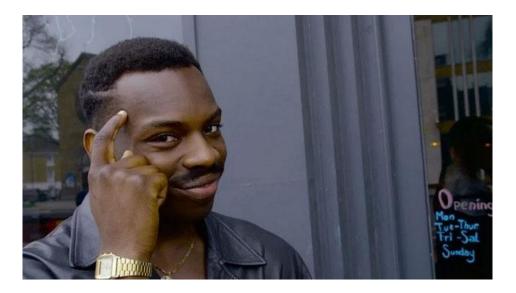

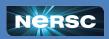

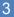

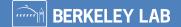

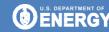

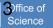

How many consultants does NERSC have?

A. 10
B. 20
C. 40
D. 80

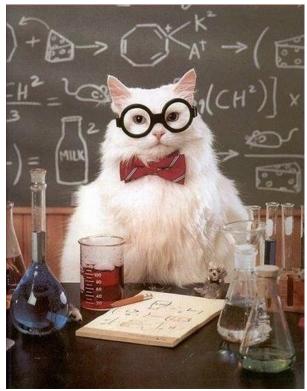

BERKELEY LAB

Dffice of

Science

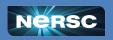

How many consultants does NERSC have?

Answer: C. About 40 (NERSC as a whole has about 140 people).

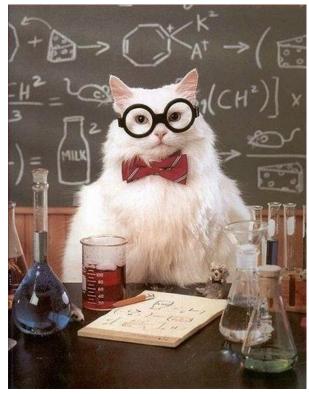

BERKELEY LAB

min

Science

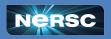

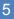

How long should it take a consultant to reply to your question?

- A. 10 minutes
- B. 2 hours
- C. 4 hours
- D. 8 hours

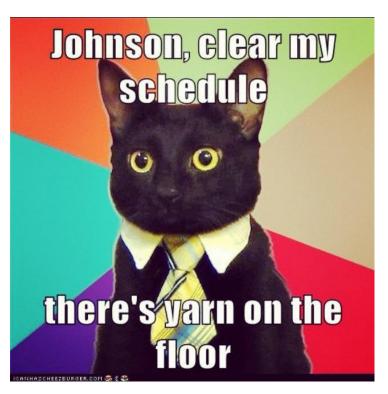

**BERKELEY LAB** 

U.S. DEPARTMENT OF

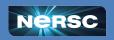

How long should it take a consultant to reply to your question?

A. 10 minutes
B. 2 hours
C. 4 hours
D. 8 hours

Answer: C. Note these are business hours, not regular hours. Business hours are 8am - 5pm Pacific Time!

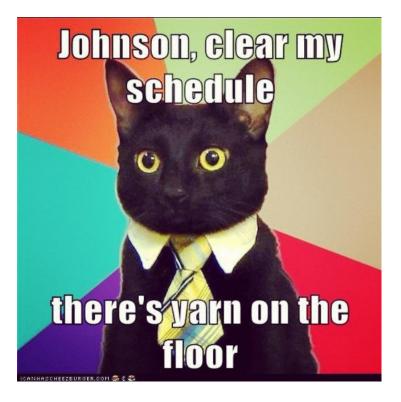

**BERKELEY LAB** 

ENERGY

Office of

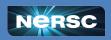

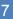

# Ticket MYTHS vs. FACTS

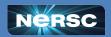

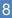

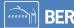

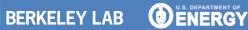

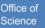

### MYTH: NERSC consultants do NOT like answering tickets

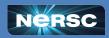

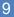

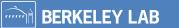

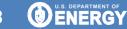

Office of Science

# MYTH: NERSC consultants do NOT like answering tickets

FACT: Many of us work at NERSC because we like helping people. It can very satisfying to help someone solve a technical problem!

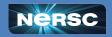

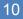

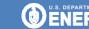

MYTH: I should NOT submit a ticket because my questions/problems are "stupid". Only experts should submit tickets.

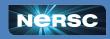

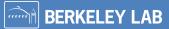

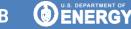

Office o

MYTH: I should NOT submit a ticket because my questions/problems are "stupid". Only experts should submit tickets.

FACT: All users can and should submit tickets. Beginner questions are very welcome!

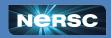

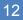

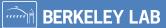

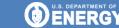

# MYTH: I need to have spent days stuck on a problem before I file a ticket

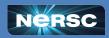

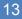

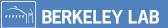

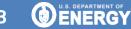

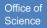

MYTH: I need to have spent days stuck on a problem before I file a ticket

FACT: Sometimes the answer might be easy or something we've seen before. Go ahead and submit your question after you've done some troubleshooting, <u>NOT after you've been stuck for</u> <u>days</u>.

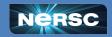

BERKELEY LAB

# MYTH: I need to attach all relevant files to the ticket in ServiceNow

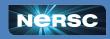

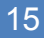

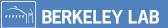

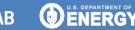

Office o

Science

# MYTH: I need to attach all relevant files to the ticket in ServiceNow

FACT: All NERSC consultants have the power to become NERSC users. <u>If you provide the full</u> <u>paths</u>, we can find your files to look at if needed.

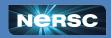

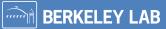

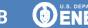

# Troubleshooting tips

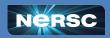

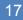

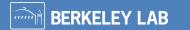

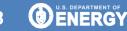

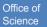

When you submit a ticket, you want to resolve the problem ASAP so you can get back to your work.

We also want to help you quickly and efficiently!

If you can do a little work up front to explain your problem and provide the relevant info, most likely we can solve it faster.

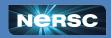

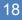

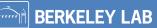

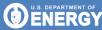

### Before you file a ticket, there a few basic things you can check:

- <u>NERSC MOTD</u> shows current system status (down, degraded, etc)
- If you're on the NUG slack, this is a good place to check to see if others are reporting similar issues
- <u>showquota-</u> are you over quota?

Bonus Trivia: What does MOTD stand for?

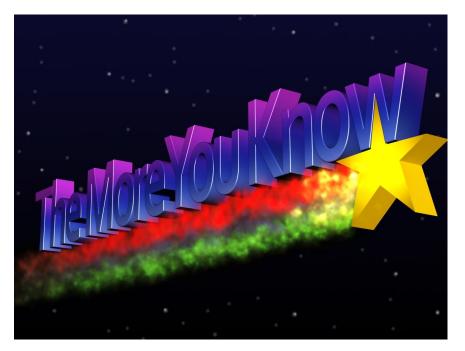

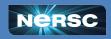

### Before you file a ticket, there a few basic things you can check:

- <u>Iris</u>- is your account current? Do you still have compute hours?
- Dotfiles is there anything in your .bashrc, .bash\_profile files that you might have forgotten about or that needs to be updated? You'd be surprised how often these settings cause problems for users
- Try the search bar in our docs
- If none of these help, it's time to submit a ticket!

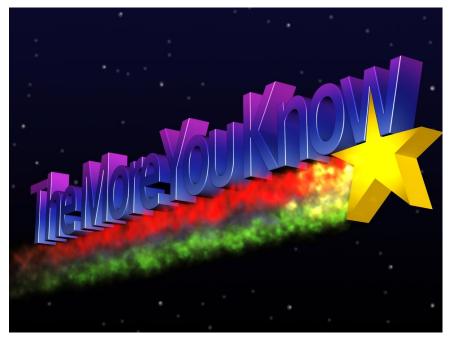

Office o

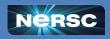

# DOs and DON'Ts for submitting a good ticket

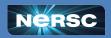

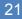

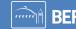

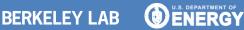

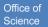

### **DO: be specific!**

#### Hard to troubleshoot

- $\rightarrow$  My code is slow
- → My job won't start
- → Perlmutter is broken

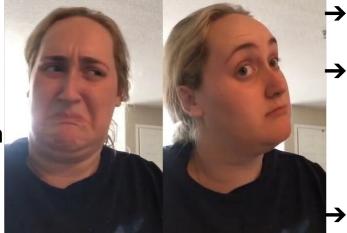

It's always helpful to include the actual error message, even if it's long!

#### **Better to troubleshoot**

**BERKELEY LAB** 

JobID 123456 was 3x slower than JobID 234566. The jobscript located at  $\rightarrow$ \$HOME/submit job.sh works on Cori but not on Perlmutter. This was the error message:... Running python \$SCRATCH/test cori.py crashes with this error message.

Office of

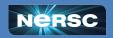

### DON'T: just paste your error message without any context!

- We are pretty good at computers, but without any context, it can be really hard to look an error message and understand what went wrong
- We'll have to ask you to provide more information, which just slows the process down
- Just like school, show your work!

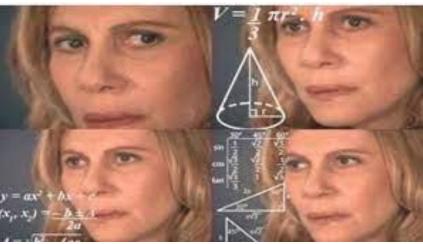

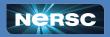

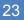

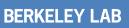

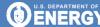

Office o

### DO: show your work!

- Imagine you are looking at your problem for the first time
- What are all the steps a NERSC consultant needs to reproduce the error from a fresh login?
- What troubleshooting steps have you tried?
- If you are using a software package, where is the repo/documentation?
- If a job failed, what was the jobid?
- More tips in our docs

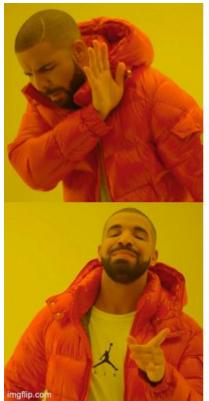

**BERKELEY LAB** 

Pasting a bare error message

Providing all the steps to reproduce

U.S. DEPARTMENT OF

Office o

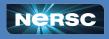

### DON'T: send screenshots!

As consultants we like to be able to copy and paste the paths in your error message to look at your files, to search stackoverflow, etc.

If you give us a screenshot we can't copy/paste anything, which just slows us down This also applies to pictures of your screen you took with your phone

DO: Please paste your error message in plain text, even if it seems really long!

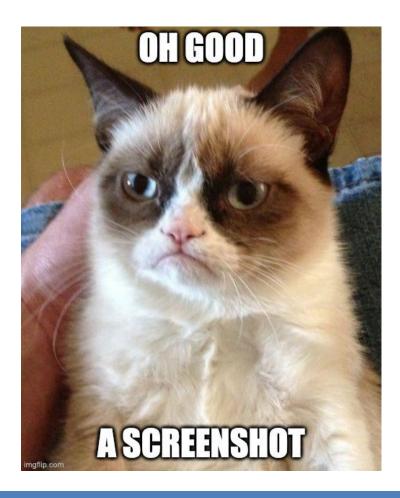

BERKELEY LAB

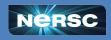

## Now you try!

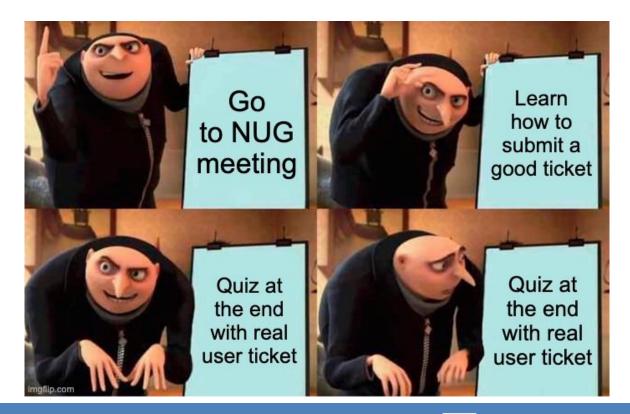

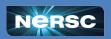

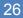

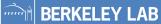

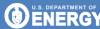

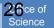

| < Incident - INC01010101 |                                 |                                         | 4                 | ooo Upd | ate & Exit | Save & Stay | Resolve Incident | Responses | $\mathbf{\uparrow}$ | $\downarrow$ |
|--------------------------|---------------------------------|-----------------------------------------|-------------------|---------|------------|-------------|------------------|-----------|---------------------|--------------|
| k                        | k Title                         | "Perlmutter" is broken                  |                   |         |            |             |                  |           | 5                   |              |
| Notes Eve                | ent Details                     | Related Records                         |                   |         |            |             |                  |           |                     |              |
| Staff wor<br>(NERSC      |                                 | Staff work notes (NERS                  | SC private)       |         |            |             |                  | -         |                     |              |
| 0.000                    | lditional<br>mments<br>visible) | Additional comments (C                  | Customer visible) |         |            |             |                  |           |                     |              |
|                          |                                 |                                         |                   |         |            |             | F                | Post      |                     |              |
| Com                      | Guest<br>iments                 | Hi, when I log into blank). Others in r |                   |         | ot set NE  | RSC_HOST t  | o anything (it's |           |                     |              |
|                          |                                 |                                         |                   |         |            |             |                  |           |                     |              |

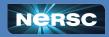

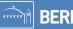

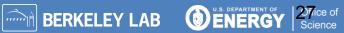

| < Incident - I                                                                                                    | NC01010101<br>                         | / |  |  |  |  |  |  |
|----------------------------------------------------------------------------------------------------|----------------------------------------|---|--|--|--|--|--|--|
| * Title                                                                                                    | "Perlmutter" is broken                 |   |  |  |  |  |  |  |
| Notes Event Details                                                                                                    | Related Records                        | 1 |  |  |  |  |  |  |
| Staff work notes (NERSC private)                                                                                                    | Staff work notes (NERSC private)       |   |  |  |  |  |  |  |
| Additional<br>comments<br>(Customer visible)                                                                                                    | Additional comments (Customer visible) |   |  |  |  |  |  |  |
|                                                                                                    | Post                                   |   |  |  |  |  |  |  |
| Guest<br>Comments Hi, when I log into perlmutter from cori, it does not set NERSC_HOST to anything (it's<br>blank). Others in my group get "perlmutter." |                                        |   |  |  |  |  |  |  |
| What information might you need to troubleshoot this? What could this user have given and this an easier ticket to solve?                                |                                        |   |  |  |  |  |  |  |

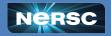

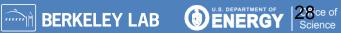

#### If the User had given this instead....

Guest Comments Hi, when I log into perlmutter from cori, it does not set NERSC\_HOST to anything (it's blank). Others in my group get "perlmutter."

In my .bash\_profile.ext I have NERSC\_HOST set to: NERSC\_HOST=/usr/common/usg/bin/nersc\_host

#### The consultant could have noticed the problem quicker!

Consulting Comments

Thanks for your question and for providing your settings! Since /usr/common was retired on Perlmutter, \$NERSC\_HOST gets no value.

Simply delete this line from your .bash\_profile.ext, or delete this outdated file altogether.

Let me know if you have more questions! -Consultant

#### Laurie's Top Tip: Check your dotfiles regularly and keep them updated!

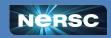

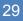

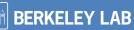

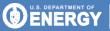

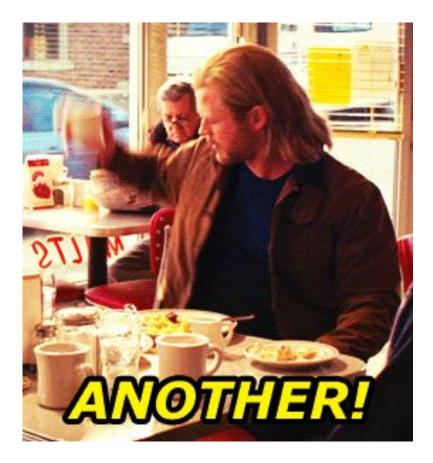

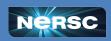

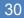

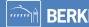

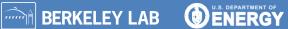

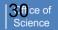

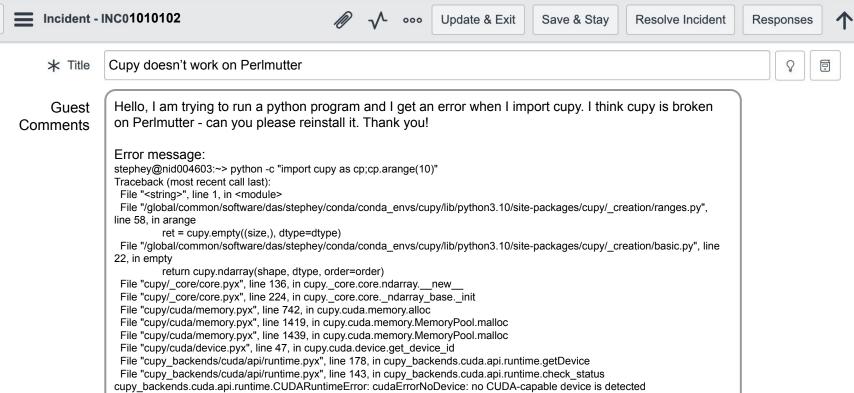

stephey@nid004603:~>

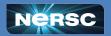

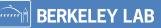

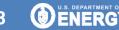

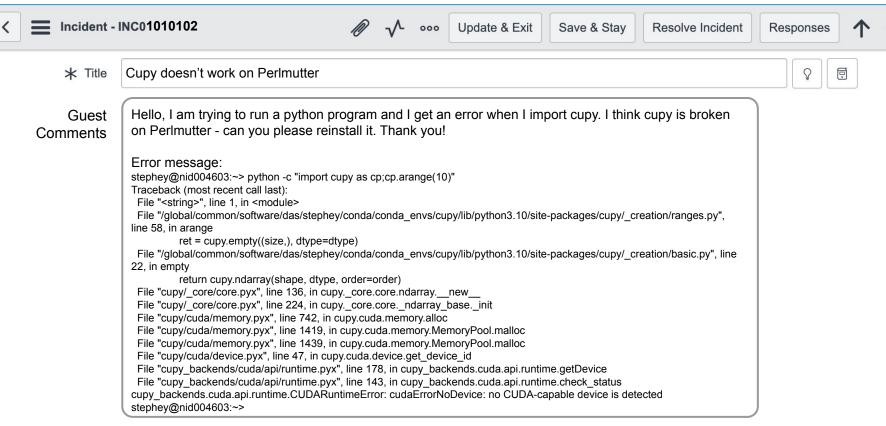

#### What else could this user have included in this ticket to make it quicker to troubleshoot?

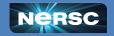

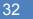

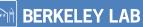

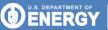

Contract of Contract of Contra

#### If the User had given this instead....

Guest Comments Hello, I am trying to run a python program and I get an error when I import cupy. I think cupy is broken on Perlmutter - can you please reinstall it. Thank you!

Error message:

Slurm Command: salloc -N 1 -t 30 -C cpu -A m000 -q interactive

#### The consultant could have noticed the problem quicker!

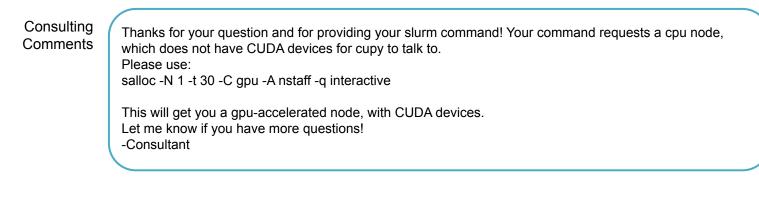

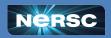

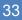

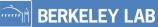

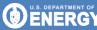

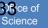

### tl;dr

- Our job is to help you be productive on NERSC systems!
- If you get stuck and basic troubleshooting doesn't help, please submit a ticket
  - Beginner questions welcome
  - Don't spend days stuck on something- it might be an easy fix
- When you submit a ticket:
  - > Be specific about the problem
  - Provide the error message <u>and give context</u>
  - Show your work and provide all steps to reproduce (ie. package information, slurm commands etc.)
  - Provide plain text instead of screenshots
- If you can give us all the information up front, we can most likely solve your problem more quickly!

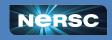

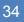

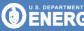